**Oracle® Enterprise Single Sign-on Provisioning Gateway** .NET CLI SDK Guide Release 11.1.1.2.0 **E15695-02**

November 2010

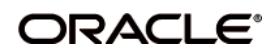

Oracle Enterprise Single Sign-on Provisioning Gateway, .NET CLI SDK Guide, Release 11.1.1.2.0

E15695-02

Copyright ©2005–2010 Oracle. All rights reserved.

The Programs (which include both the software and documentation) contain proprietary information; they are provided under a license agreement containing restrictions on use and disclosure and are also protected by copyright, patent, and other intellectual and industrial property laws. Reverse engineering, disassembly, or decompilation of the Programs, except to the extent required to obtain interoperability with other independently created software or as specified by law, is prohibited.

The information contained in this document is subject to change without notice. If you find any problems in the documentation, please report them to us in writing. This document is not warranted to be error-free. Except as may be expressly permitted in your license agreement for these Programs, no part of these Programs may be reproduced or transmitted in any form or by any means, electronic or mechanical, for any purpose.

If the Programs are delivered to the United States Government or anyone licensing or using the Programs on behalf of the United States Government, the following notice is applicable:

U.S. GOVERNMENT RIGHTS Programs, software, databases, and related documentation and technical data delivered to U.S. Government customers are "commercial computer software" or "commercial technical data" pursuant to the applicable Federal Acquisition Regulation and agency-specific supplemental regulations. As such, use, duplication, disclosure, modification, and adaptation of the Programs, including documentation and technical data, shall be subject to the licensing restrictions set forth in the applicable Oracle license agreement, and, to the extent applicable, the additional rights set forth in FAR 52.227-19, Commercial Computer Software--Restricted Rights (June 1987). Oracle USA, Inc., 500 Oracle Parkway, Redwood City, CA 94065.

The Programs are not intended for use in any nuclear, aviation, mass transit, medical, or other inherently dangerous applications. It shall be the licensee's responsibility to take all appropriate fail-safe, backup, redundancy and other measures to ensure the safe use of such applications if the Programs are used for such purposes, and we disclaim liability for any damages caused by such use of the Programs.

Oracle, JD Edwards, PeopleSoft, and Siebel are registered trademarks of Oracle Corporation and/or its affiliates. Other names may be trademarks of their respective owners.

The Programs may provide links to Web sites and access to content, products, and services from third parties. Oracle is not responsible for the availability of, or any content provided on, third-party Web sites. You bear all risks associated with the use of such content. If you choose to purchase any products or services from a third party, the relationship is directly between you and the third party. Oracle is not responsible for: (a) the quality of third-party products or services; or (b) fulfilling any of the terms of the agreement with the third party, including delivery of products or services and warranty obligations related to purchased products or services. Oracle is not responsible for any loss or damage of any sort that you may incur from dealing with any third party.

# **Table of Contents**

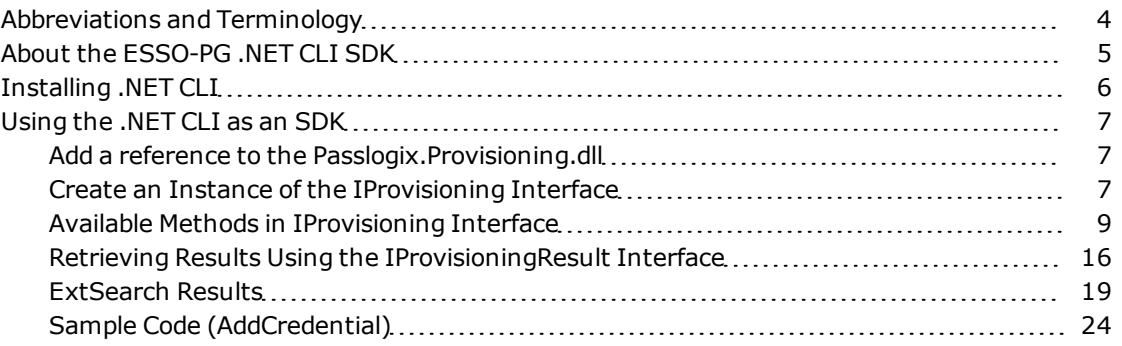

# <span id="page-3-0"></span>**Abbreviations and Terminology**

Following is a list of commonly-used abbreviations and terminology.

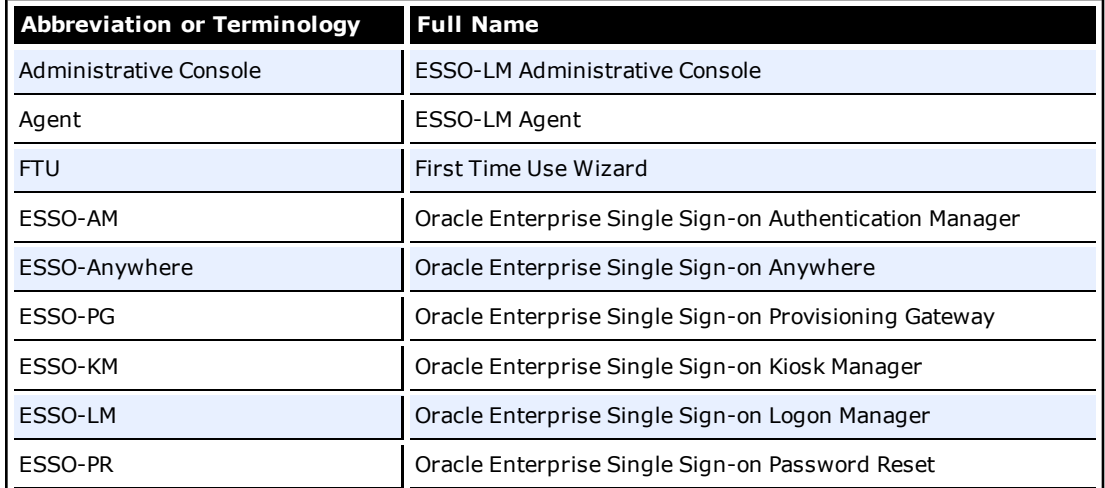

# <span id="page-4-0"></span>**About the ESSO-PG .NET CLI SDK**

The .NET CLI SDK is provided with Oracle Enterprise Single Sign-on Provisioning Gateway (ESSO-PG). The SDK provides an interface for communicating with the ESSO-PG Web Service. These programming APIs live inside the assembly Passlogix. Provisioning.dll. This assembly leverages the main .NET CLI executable as an SDK library.

This guide is intended for experienced .NET application programmers responsible for the development of an organization's provisioning solutions.

# <span id="page-5-0"></span>**Installing .NET CLI**

The ESSO-PG .NET CLI must be installed prior to performing the steps in the document. Refer to the *ESSO-PG Installation and Setup Guide* for information on installing the ESSO-PG .NET CLI.

The .NET CLI is located under <Passlogix home>\v-GO PM\Client\DotNet.

# <span id="page-6-0"></span>**Using the .NET CLI as an SDK**

To use the .NET CLI as an SDK, complete the following steps:

- 1. In your .NET project, add a reference to the Passlogix. Provisioning.dll.
- 2. Create an instance of the IProvisioning interface.
- 3. Call the available methods on this interface (such as AddCredential, etc).
- <span id="page-6-1"></span>4. Use the returned IProvisioningResult interface to determine success and retrieve results.

# **Add a reference to the Passlogix.Provisioning.dll**

Add a reference to Passlogix. Provisioning.dll in your .NET project:

- 1. From Visual Studio, load your solution and launch the **Solution Explorer**.
- 2. Select the applicable .NET project and expand it.
- 3. Right click on the **References** node and select **Add Reference**.
- 4. From the dialog, select **Browse** and find Passlogix.Provisioning.dll (can be found under <Passlogix home>\v-GO PM\Client\dotnet).
- 5. Click **Open**. A new reference to the assembly will be created.
- 6. Open the source file (with .cs extension) where the APIs will be called, and add the following lines to the top of the file:

```
using Passlogix.Provisioning;
```

```
using Passlogix.Provisioning.Exceptions;
```
# **Create an Instance of the IProvisioning Interface**

In the same file, create a method to initialize an instance of the IProvisioning interface and add one of the following lines to that method:

```
// Method 1: If you know the full path
IProvisioning iprov =
ProvisioningFactory.CreateFrom(@"<Path to .NET CLI>");
// Method 2: Load from same directory as provisioning assembly
IProvisioning iprov = ProvisioningFactory.CreateFromPrivate();
// Method 3: To load file from the path (specified by %PATH%)
IProvisioning iprov = ProvisioningFactory.CreateFromPath();
```
After you have selected a method for loading, check for errors and then set the credentials for connection to the ESSO-PG service:

```
// Code to use after method of loading assembly has been selected
if (iprov != null)
{
```

```
try
{
// You'll first need to establish a connection
// or else all resulting calls to the methods will
// fail. This method sets credentials for connecting
// to PM service. It does not actually connect to
// the service until a provisioning request is made.
// You can connect in three ways:
iprov.Connect("Administrator", "password");
// Assumes http://localhost/v-go pm service/up.asmx
// and %COMPUTERNAME% is the Agent name.
// Method 2 allows you to specify URL and Agent name
iprov.Connect(
"http://<server>/v-go pm service/up.asmx",
"My Agent",
"Administrator", "password");
// Method 3 allows you to specify URL.
// This method is preferred since the web service
// is not local but the user does not necessarily
// want to specify the agent name (defaults to
// %COMPUTERNAME%).
iprov.Connect(
"http://<server>/v-go pm service/up.asmx",
"Administrator", "password");
// Make provisioning requests via the iprov interface
// Examples of this are given later in this document
. . .
}
catch (ProvisioningException ex)
{
```

```
// Handle exception
}
}
```
After the connection has executed successfully, requests can be sent to the ESSO-PG Web service through the methods of the  $iprov$  variable. Each method returns its results in an IProvisioningnResult interface. Oracle recommends these methods be called within a try...catch block for error handling. Catching the ProvisioningException class is sufficient for any exceptions thrown by the CLI. Other exceptions can be handled by adding a catch (Exception) block.

# <span id="page-8-0"></span>**Available Methods in IProvisioning Interface**

This section lists all the available methods and their parameters for each provisioning operation. The following information is provided for each available method:

- Method name and description
- Method Overload List
- A description of the method's parameters (if applicable)

One of these parameters requires a special explanation. The options parameter is a dictionary of key-value pairs. The key is the name of the argument used by the CLI on the command line. The value is its value. The developer can set a key-value pair in the dictionary using either the literal name of the key (passed on the command line) or the key constants defined in the OperationKeys class.

• Command-line syntax used by the CLI (CLI\_Syntax) (if applicable)

The command-line arguments map directly to the valid keys that can be used to fill the options parameter of a method. The OperationKeys class has been provided for convenience with constants mapping to the literal value of each key. This can be used to fill or index the options array. For brevity, the CLI Syntax does not show the full syntax. Refer to the *ESSO-PG CLI Guide* for full syntax information. The operation name is capitalized. Arguments specified in brackets are optional.

```
Method Description
```
Connect Establishes connection to Web service. This method does not actually attempt the connection but stores the credentials used to connect for use by other methods.

#### **Overload List**

```
void Connect(string strUsername, string strPassword);
void Connect(string strURL, string strUsername, string
strPassword);
void Connect(
 string strURL,
 string strAgent,
 string strUsername,
string strPassword);
```
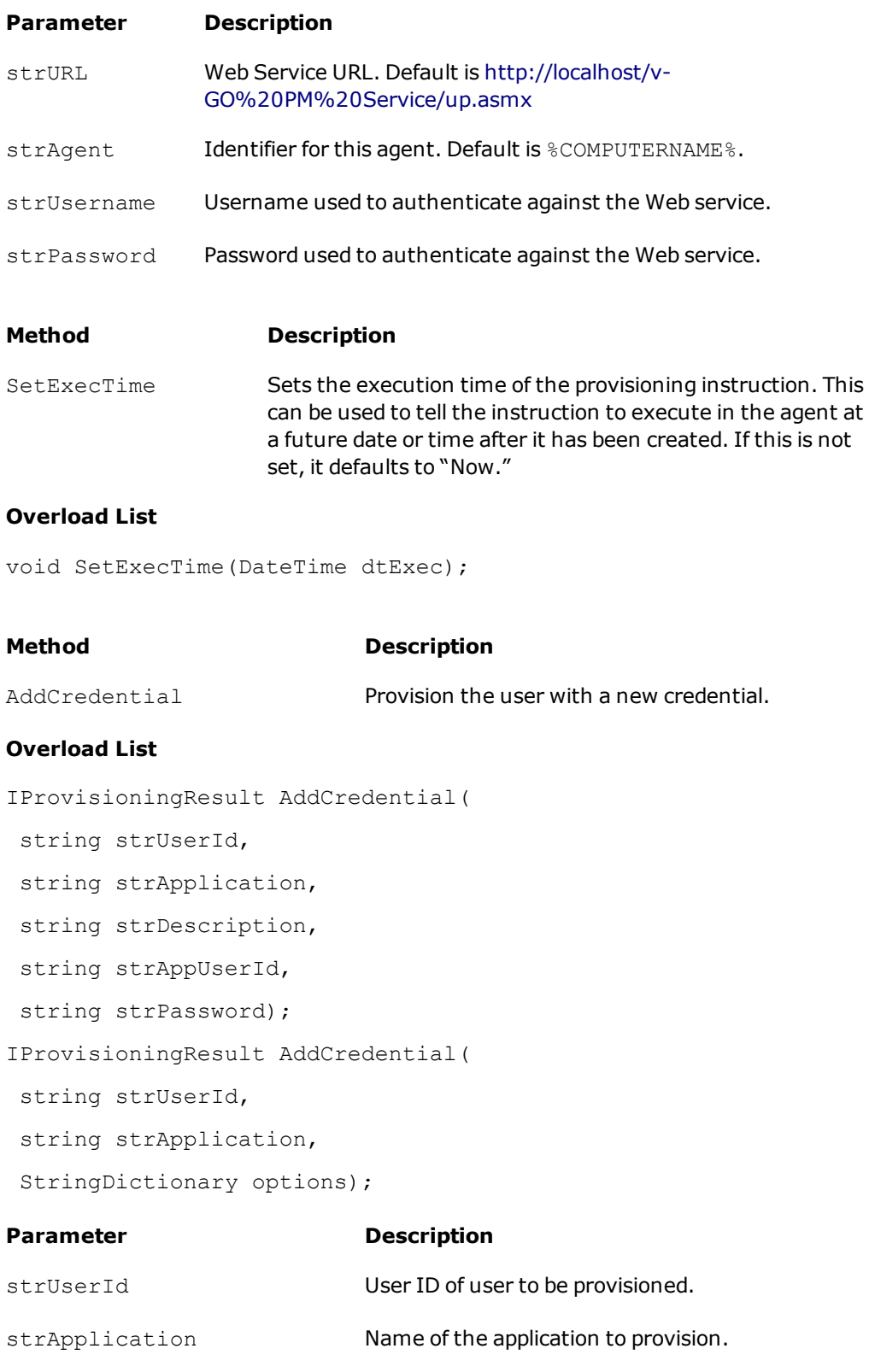

strDescription Description of the provisioning instruction.

```
strAppUserId Application user ID of the credential.
```
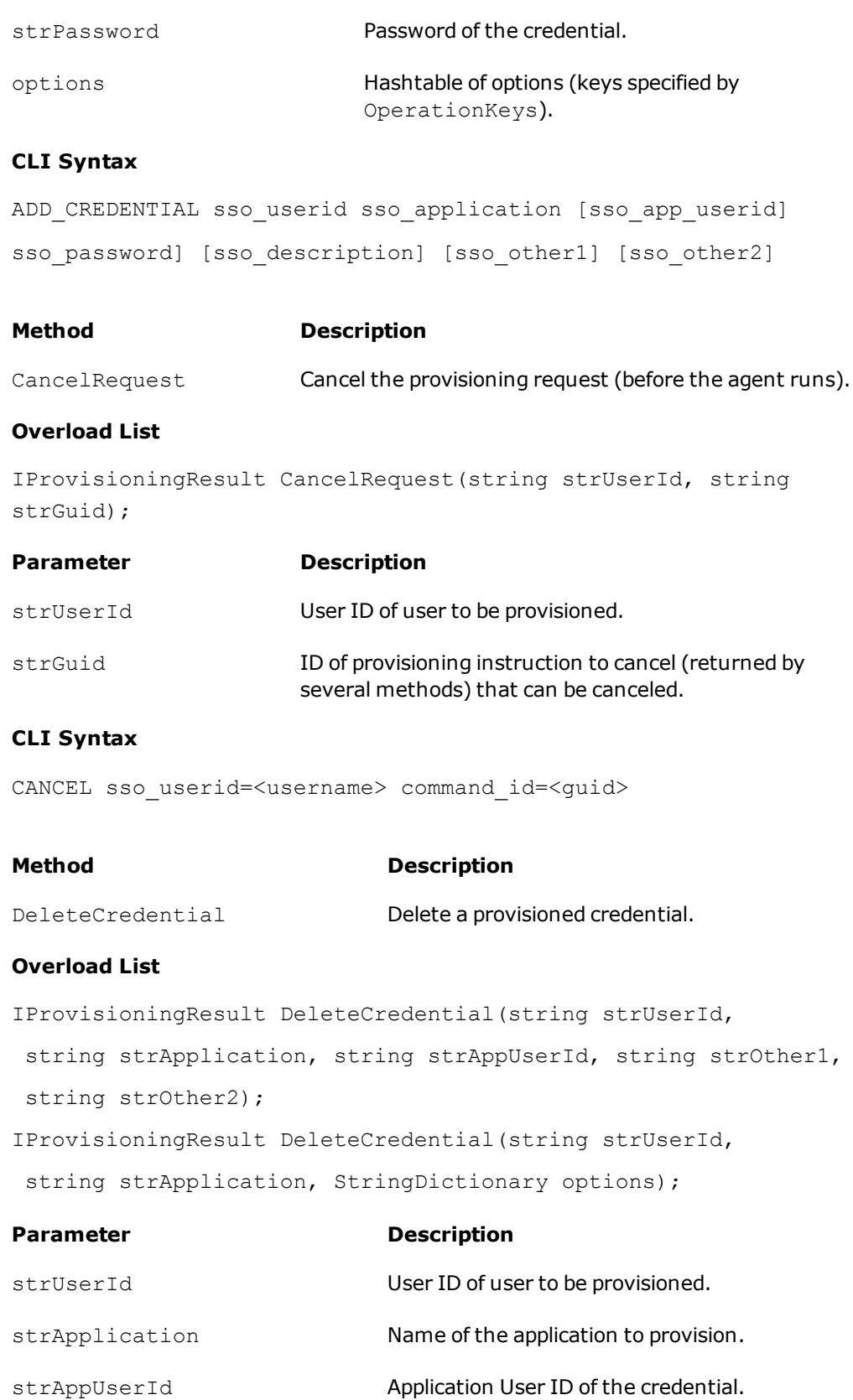

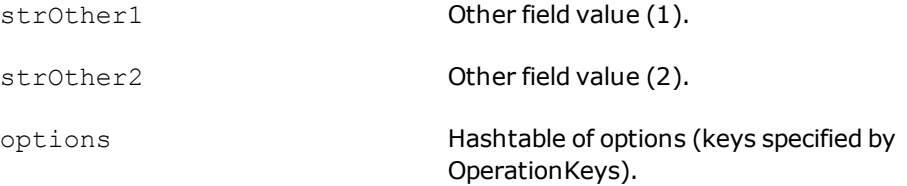

# **CLI Syntax**

```
DELETE CREDENTIAL sso userid sso application [sso app userid]
[sso password] [sso other1] [sso other2]
```
#### **Method Description**

ModifyCredential Modify a provisioned credential.

#### **Overload List**

IProvisioningResult ModifyCredential(string strUserId, string strApplication, string strAppUserId, string strDescription, string strPassword, string strOther1, string strOther2); IProvisioningResult ModifyCredential(string strUserId, string strApplication, string strAppUserId, StringDictionary options);

#### **Parameter Description**

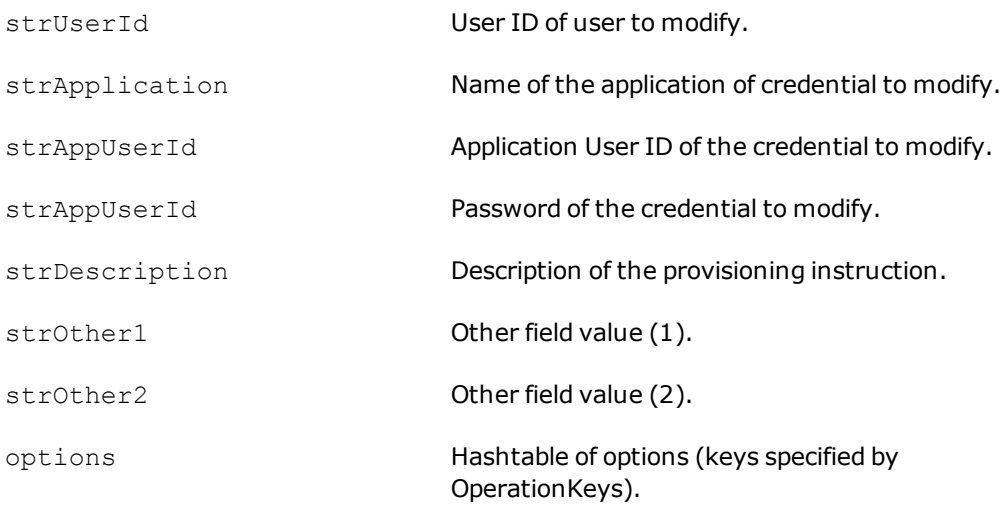

## **CLI Syntax**

MODIFY CREDENTIAL sso userid sso application sso app userid

[sso\_description] [sso\_password] [sso\_other1] [sso\_other2] [sso\_password] [sso\_other1] [sso\_other2]

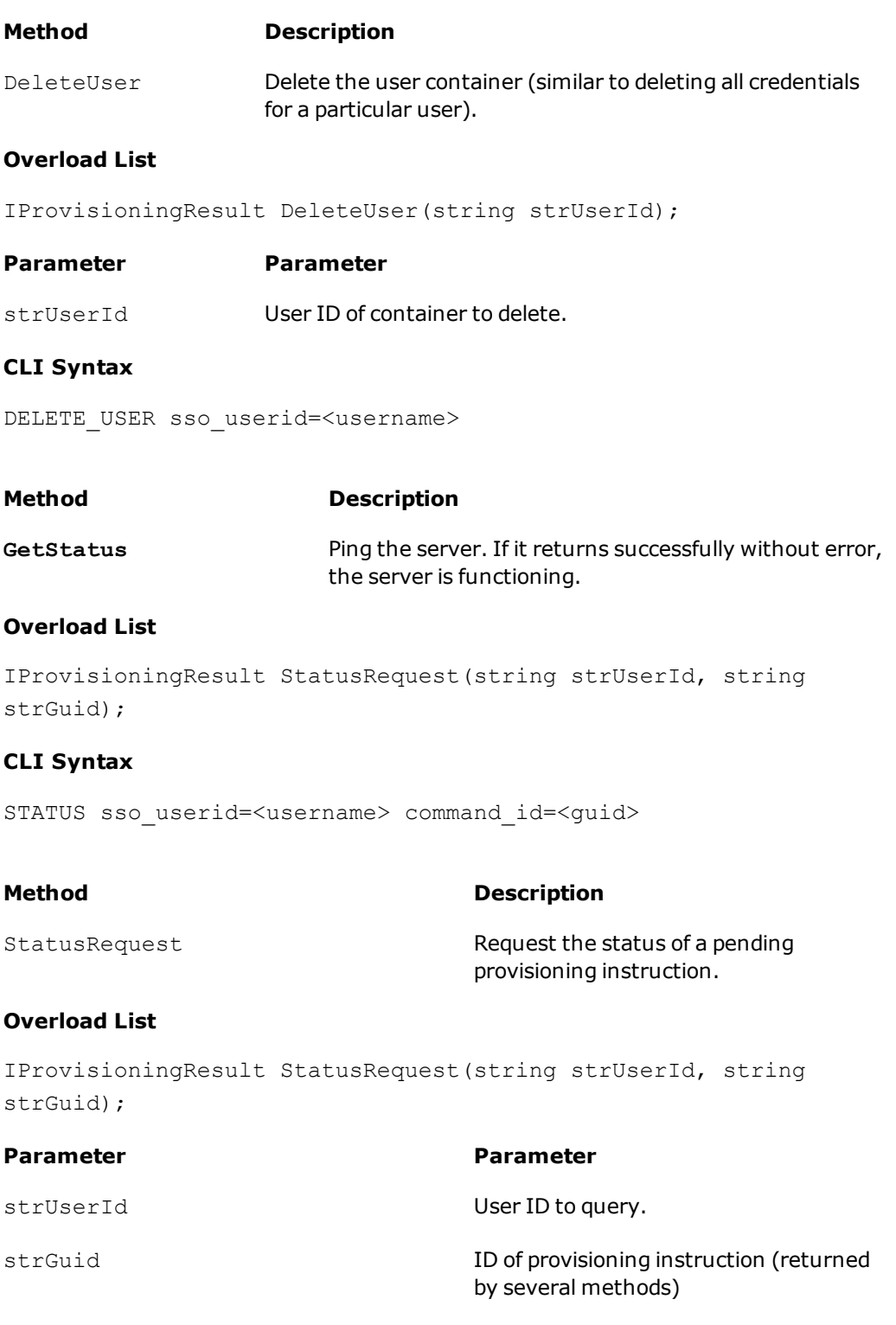

# **CLI Syntax**

STATUS sso\_userid=<username> command\_id=<guid>

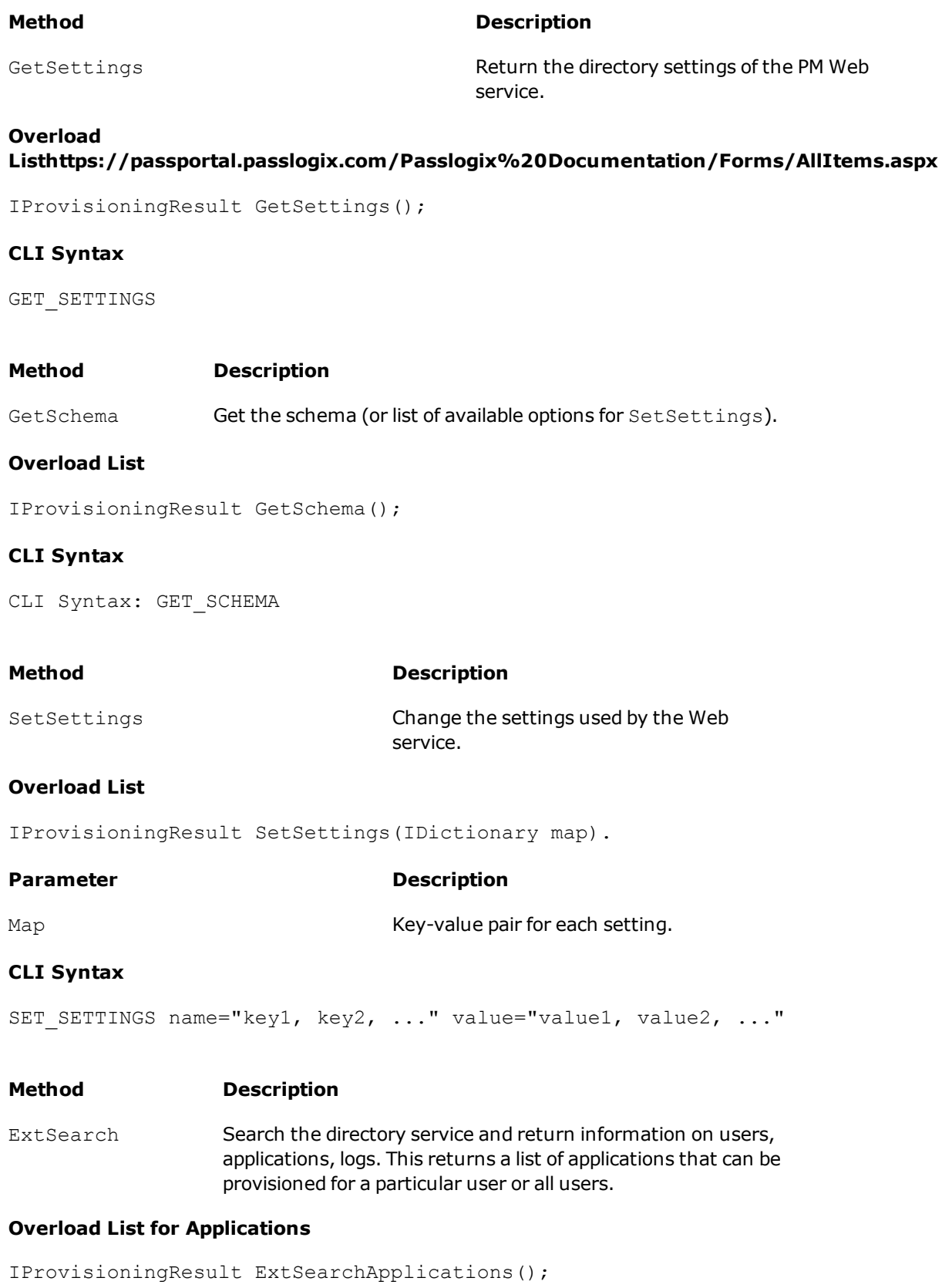

IProvisioningResult ExtSearchApplications(string strUserId);

#### **Parameter Description**

strUserId Name of user whose application list should be returned.

#### **Overload List for Users**

IProvisioningResult ExtSearchUsers(); IProvisioningResult ExtSearchUsers(string strUserId,

StringCollection logons, bool fRetLogons, bool fRetInsts, bool fMatchExact);

IProvisioningResult ExtSearchUsers(StringDictionary options);

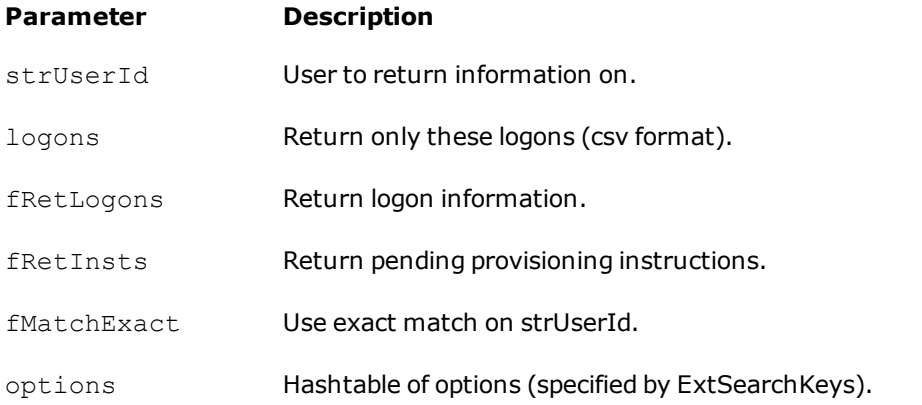

# **Overload List for Logging**

IProvisioningResult ExtSearchLog(); IProvisioningResult ExtSearchLog(EventType evt); IProvisioningResult ExtSearchLog(DateTime dtStart, DateTime dtEnd,

EventType evt);

**Parameter Description**

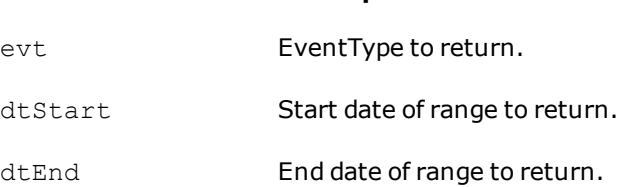

### **CLI Syntax**

EXT SEARCH CATALOG=Applications [userId=<username>] EXT SEARCH CATALOG=Users [userId=<username>] [logon="logon1,logon2,..."] [returnLogons=true|false] [returnInstructions=true|false] [uidMatch=substring|equal]

#### — Page 15 of 25 —

EXT SEARCH CATALOG=EventLog [startDate=mm/dd/yyyy] [endDate=mm/dd/yyyy] [eventType=amducs]

# <span id="page-15-0"></span>**Retrieving Results Using the IProvisioningResult Interface**

After a provisioning request to the ESSO-PG Web Service has completed, an IProvisioningResult interface is returned by the called method. Your application can use this interface to determine whether if the request has completed successfully and retrieve any relevant results. This section shows the available properties on the IProvisioningResult interface and how to interpret their values for the methods called from IProvisioning.

# **Interface Definition**

```
public interface IProvisioningResult
{
string Response
{
get;
}
bool Success
{
get;
}
string CommandID
{
get;
}
string ErrorMessage
{
get;
}
```

```
IDictionary AttributesCollection
{
get;
}
}
```
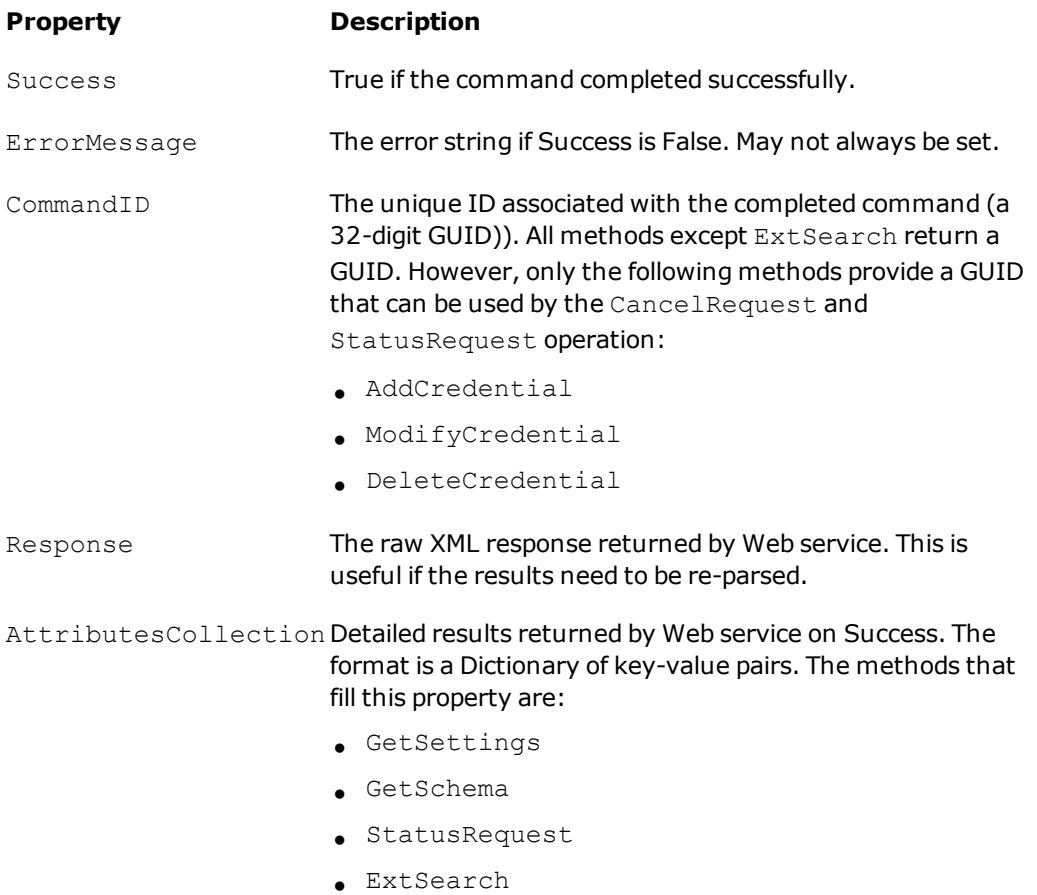

# **AttributesCollection**

This is a dictionary collection of attributes returned by GetSettings, GetSchema, ExtSearch, and StatusRequest. The keys are strings that represent the attribute name. The values can either refer to another IDictionary, an IList, or a string. However, types are not mixed within the same collection. After the type has been established, the same type is referenced by all keys.

The following table describes the meaning of the keys and values returned by the provisioning operations listed:

#### **Methods Description**

```
GetSettings Returns a collection of string key-value pairs. The key is the name of
                 the setting. The value is its value. These are the storage values set in
```
the registry by the ESSO-PG Web Service.

StatusRequest Returns a collection of string key-value pairs. The *key* is the name of a status property. The *value* is its value. The following status keys are supported:

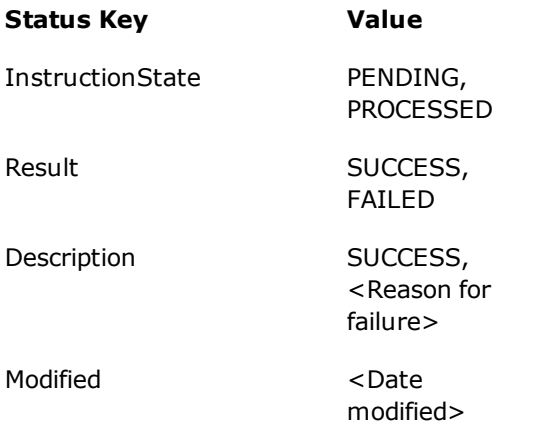

GetSchema The *key* is a string that represents the name of a group of storage settings. The value is an IList. Each IList entry describes one setting under this group. The entry is an IDictionary of string key-value pairs. The key can be one of the following followed by one of the possible values:

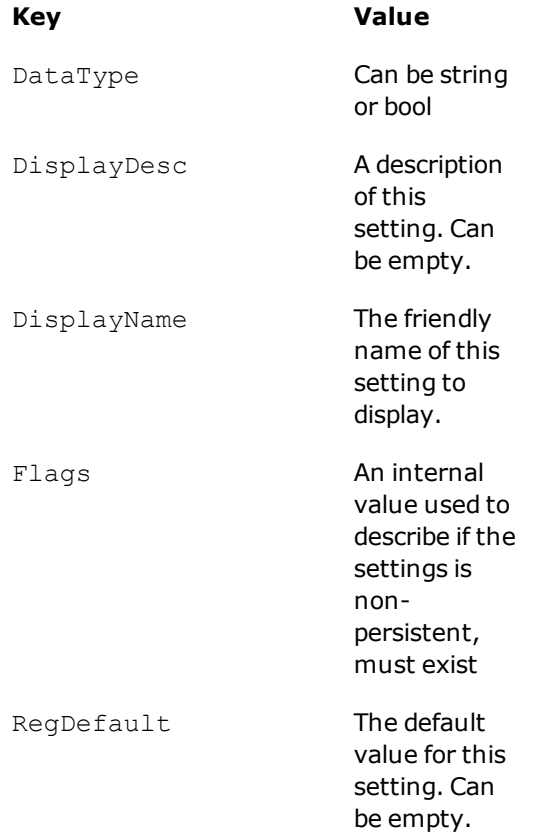

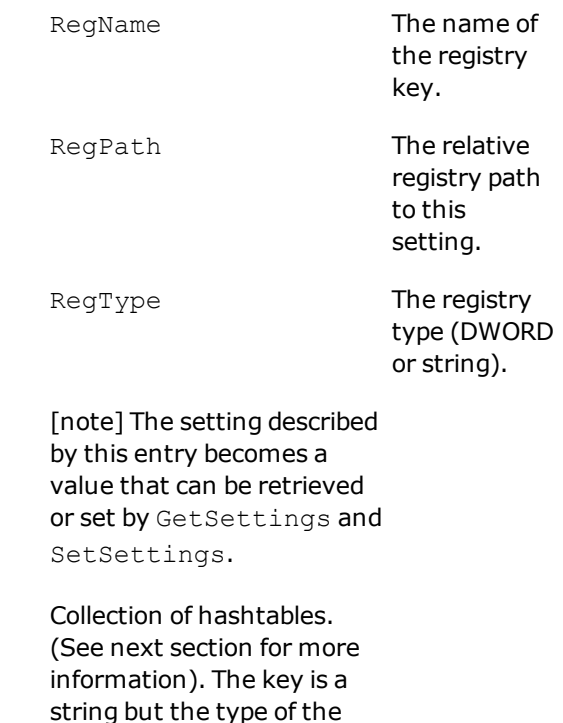

the ExtSearchXXX called. The structure and format of the returned key-value pairs from the AttributesCollection property are designed to closely mirror the console output from the actual CLI. Simply using the CLI will help in understanding the format and structure of the collection

returned value depends on

# <span id="page-18-0"></span>**ExtSearch Results**

returned by these methods.

ExtSearch

This section describes the format of the AttributesCollection map returned by ExtSearch.

# **ExtSearchApplications**

## **Returns:**

**.NET:** HashTable of HashTables **Java:** HashMap of HashMaps

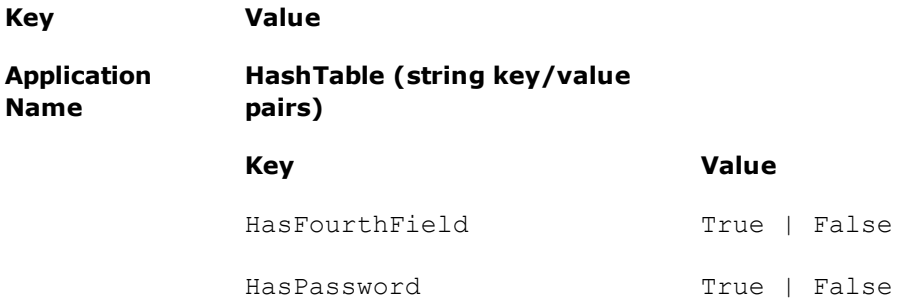

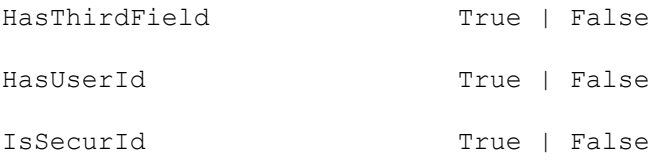

# If IsSecurId is true, then the first four fields are renamed:

- <sup>l</sup> SecurID-UserId
- <sup>l</sup> SecurID-Other[4th]
- **.** HasPassword
- $\bullet$  PassKeyType

# **Adobe Acrobat Reader**

HasFourthField: False HasPassword: True HasThirdField: False IsSecurID: False HasUserId: False

# **MSN Messenger**

HasFourthField: False HasPassword: True HasThirdField: False IsSecurID: False HasUserId: True

#### **Visual SourceSafe**

HasFourthField: False HasPassword: True HasThirdField: True IsSecurID: False HasUserId: True Users

# **Returns:**

**.NET:** HashTable of Lists of HashTables **Java:** HashMap of Lisis of HashMaps

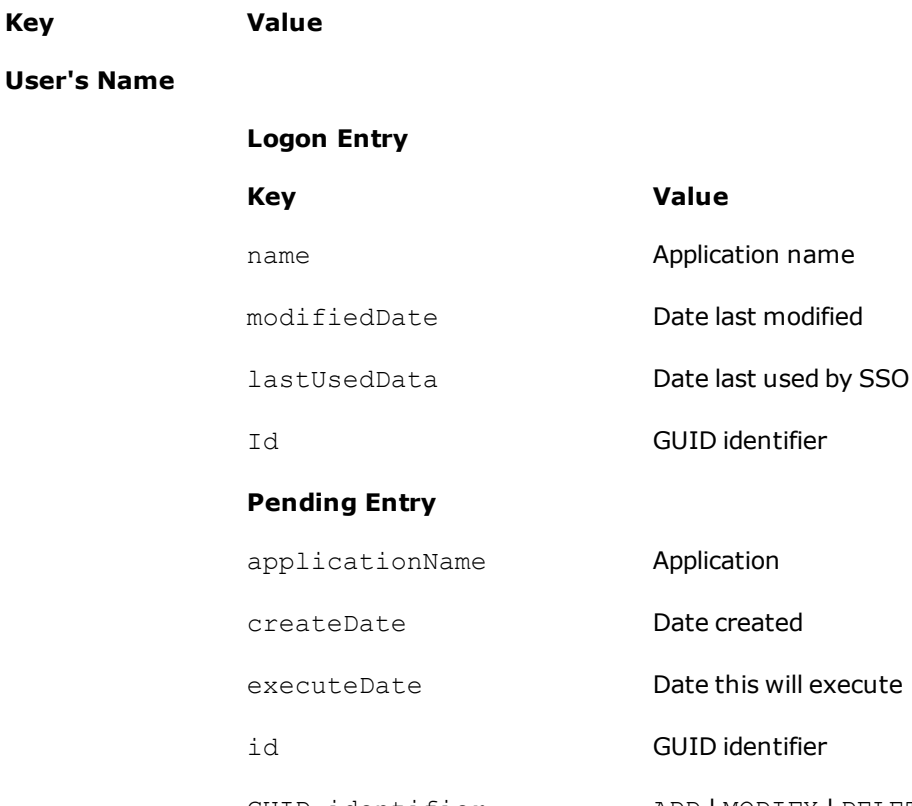

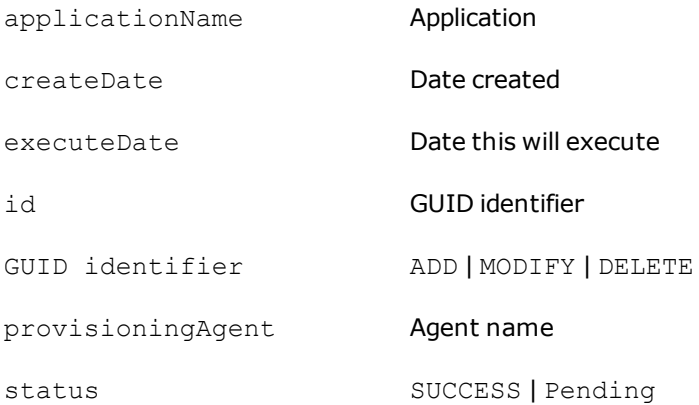

# *CLI Output:*

ext search catalog=users returnLogons=true

This returns a list of logons for all users.

# **johnd**

modifiedDate: 2005-08-24 16:43:41Z lastUsedDate: 2005-08-24 16:43:41Z name: Adobe Acrobat Reader id: a75f58c8-a3bd-4d00-bc27-99a587dd98f8

modifiedDate: 2005-08-24 16:43:41Z lastUsedDate: 2005-08-24 16:43:41Z name: Adobe Acrobat Reader id: d6bc375d-3f90-400b-a012-6b80aff4ef49 modifiedDate: 2005-09-09 16:28:15Z lastUsedDate: 2005-09-09 16:28:15Z name: Visual SourceSafe id: 80cdc929-61a6-4b86-8763-d5f02b0dbb8b

modifiedDate: 2005-09-01 17:30:26Z lastUsedDate: 2005-09-01 17:30:26Z name: Visual SourceSafe id: 065f5cff-b651-4a3a-a99c-c606059cbad7

modifiedDate: 2005-09-09 16:41:33Z lastUsedDate: 2005-09-09 16:41:33Z name: Visual SourceSafe id: 0a0686b5-3e38-4830-8e02-79b8177de0b4

### **ExtSearchLog**

**Returns:**

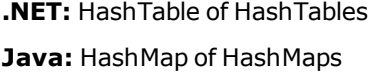

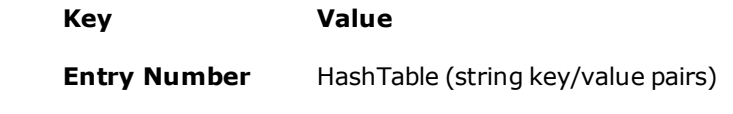

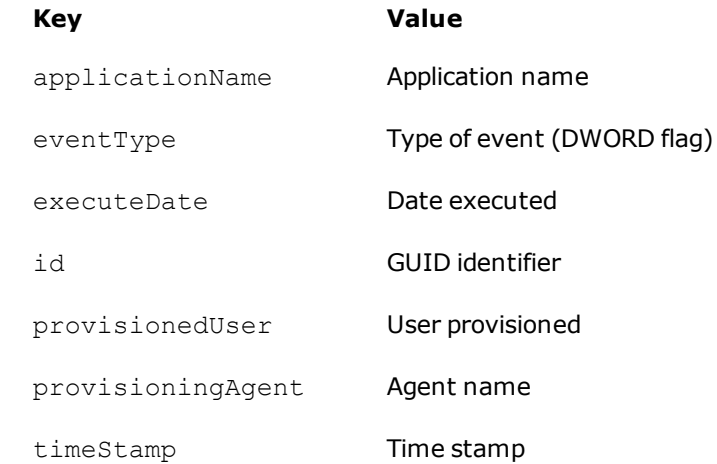

# *CLI Output:*

ext\_search catalog=eventLog

This returns a list of logons for all users.

# **Entry 1**

applicationName: eventType: 64 executeDate: 0001-01-01 00:00:00.000Z id: a09b9de7-4b65-464c-8dcb-90219e222991 provisionedUser: provisioningAgent: SSO PM Console timestamp: 2005-11-17 18:33:37.290Z

# **Entry 2**

applicationName: eventType: 64 executeDate: 0001-01-01 00:00:00.000Z id: bd444f6c-e3cf-4efc-bbd8-c5e82d55ed96 provisionedUser: provisioningAgent: SSO PM Console timestamp: 2005-11-17 18:33:37.370Z

# **Entry 3**

applicationName: eventType: 64 executeDate: 0001-01-01 00:00:00.000Z id: 6eebd1dd-a904-43db-8c22-38ef941e83b3 provisionedUser: provisioningAgent: SSO PM Console timestamp: 2005-11-17 18:33:38.960Z

# **Entry 4**

applicationName: Visual SourceSafe eventType: 4 executeDate: 2005-11-17 19:28:51.427Z id: 2c45f078-c9c7-4268-9abd-4e50111ba644 provisionedUser: davidh provisioningAgent: SSO PM Console timestamp: 2005-11-17 19:28:51.427Z

# <span id="page-23-0"></span>**Sample Code (AddCredential)**

The following code demonstrates how to call the AddCredential method from the IProvisioning interface. This example demonstrates adding a credential for the ESSO-LM user "johndoe". The application being added is Yahoo and the credentials for this application are "jdoe" and "password." The description of this credential is "Test App."

```
try
  {
IProvisioningResult ipr = iprov.AddCredential(
"johndoe",
"Yahoo",
"Test App",
"jdoe",
"password");
// Process results in ipr
if (!ipr.Success)
{
Console.WriteLine(ipr.ErrorMessage);
return;
}
// Display GUID
Console.WriteLine("SUCCESS" + ipr.CommandID);
}
  catch (ProvisioningException ex)
  {
// Handle Exception...
  }
```
Credentials can also be added using an options argument, which is a more flexible method of passing. This method allows the use of additional parameters (some applications require an OTHER1 and OTHER2 field) and their combinations:

```
StringDictionary options = new StringDictionary();
options.Add(OperationKeys.DESCRIPTION, "Test App");
options.Add(OperationKeys.APP_USERID, "jdoe");
```
options.Add(OperationKeys.PASSWORD, "password"); options.Add(OperationKeys.OTHER1, "VGO"); IProvisioningResult ipr = iprov.AddCredential("johndoe", "Visual SourceSafe", options);

This example demonstrates how to add a credential for the "Visual SourceSafe" application for the SSO user "johndoe". Since this application requires an OTHER1 field, this method is the only way to add the credential.